## Optex **OS-12CT** Wiring for the G1/G1D/G2 Controllers

This controller is "programmable" and therefore maintains the same wiring between different controller systems.

- 1. Power off the G2 or G1x controller.
- 2. Verify the controller is an Optex **OS-12CT** not the OS-12C.
- 3. Attach a single ended RJ-45 connector to the G2 + Adaptor OR to a G1/G1D motion RJ45.
- 4. Wire the other end to the OS-12CT using the color codes shown.
- 5. Attach the IR Receiver(s) & Emitter(s) as shown. **Do NOT cut the BLUE IR receiver wire(s) shorter.**
- 6. Verify connections and power up the controller.

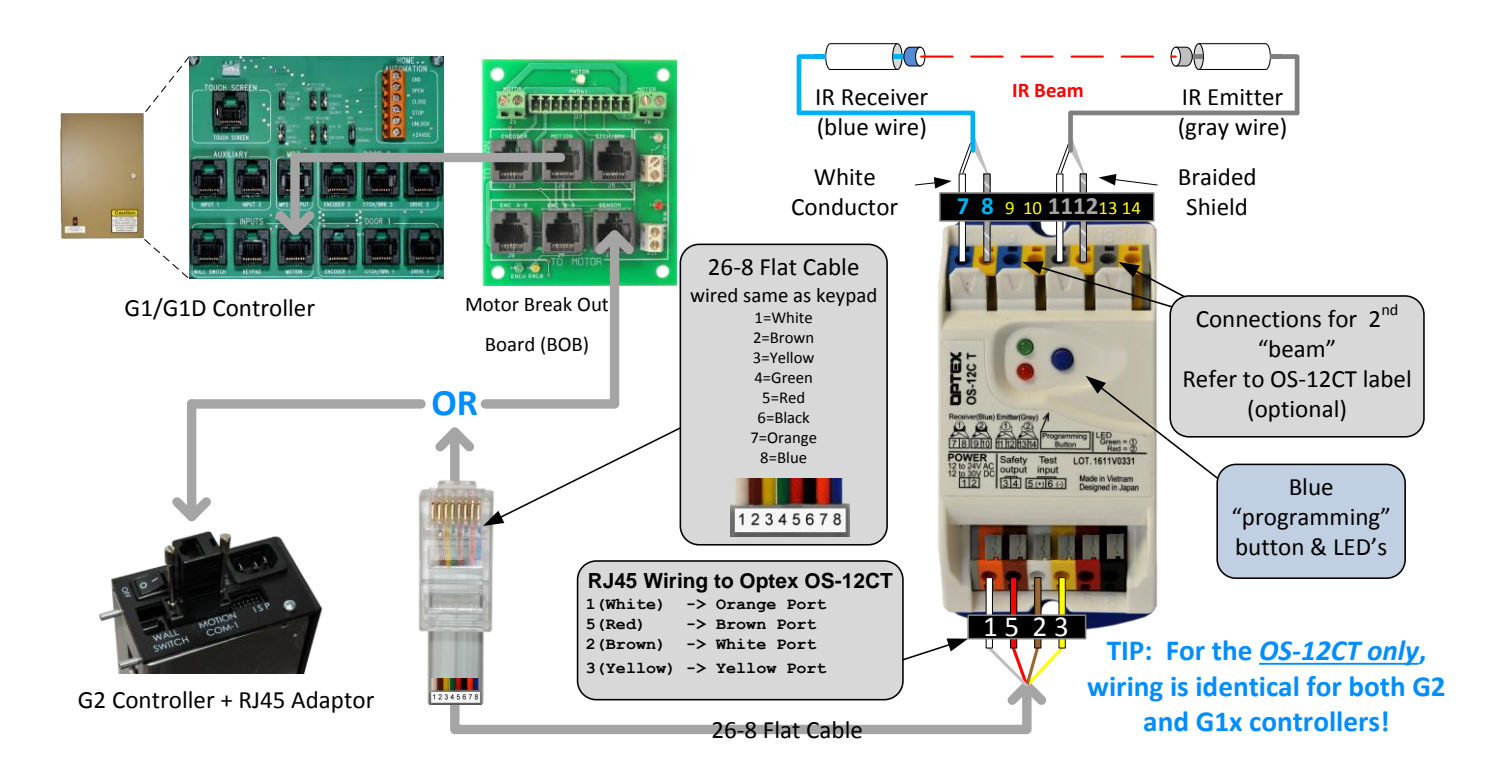

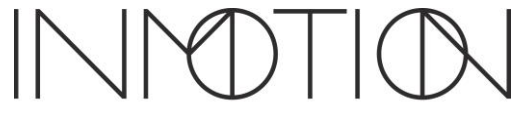

## Optex **OS-12CT Sensitivity Adjustment**

With the G2 controller powered on…

- 1. Make sure the beam path is clear of obstructions & aligned.
- 2. Press the **BLUE** "programming" button for more than 1 second and observe the LED's.
- 3. When the Green & Red LED's stop blinking and are solid ON, the auto adjust has completed

Green ON – Successful for 1 beam.

Green & Red ON – Successful for 2 beam installations.

Alternately Blinking Red & Green – Error, check for obstructions, dirty lens, wire connections & alignment. Correct and repeat Step 2.

Red & Green Both Blink 2 Times Simultaneously – OS-12CT service is required.

## Optex **OS-12CT Programming** 2x 2x

- 1. Press the BLUE "programming" button until the Red LED starts blinking. This initializes the programming function.
- 2. Now press the BLUE "programming" button to select the Amplifier Mode for the controller:

**Select "B"** for the **G2** (the Red LED blinks **2** times)

**Select "D"** for the **G1/G1D** (the Red LED blinks **4** times)

- 3. To save the setting, press and hold the BLUE "programming" button until the Red & Green LED's stop blinking.
- 4. The OS-12CT is now in normal operation mode.
- 5. Verify the door, when closing, stops then opens when the beam is broken.

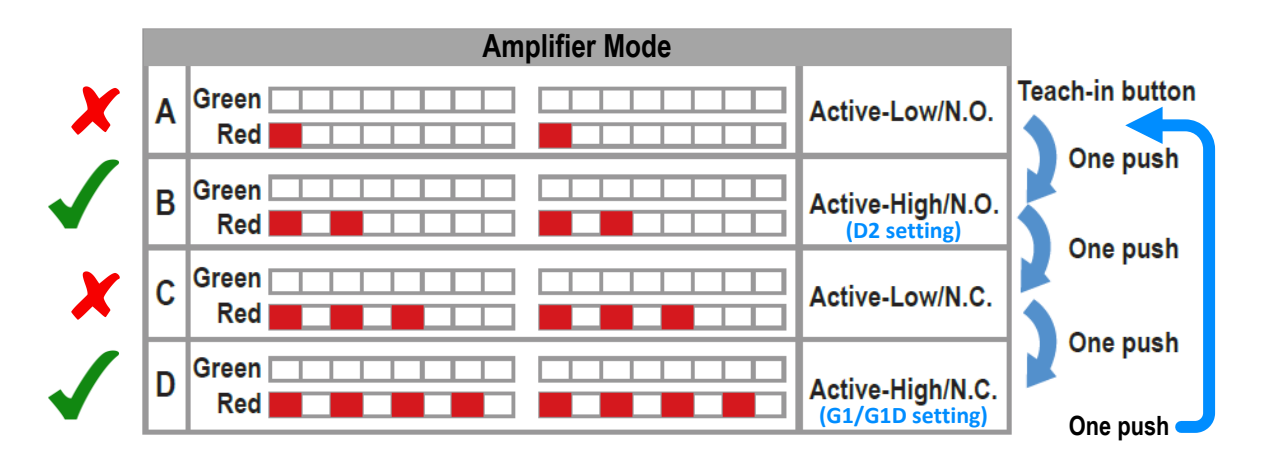

800-426-7113 Technical Document Number Rev. 1.005 Page 2 of 2 2017-07-25

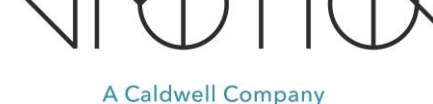

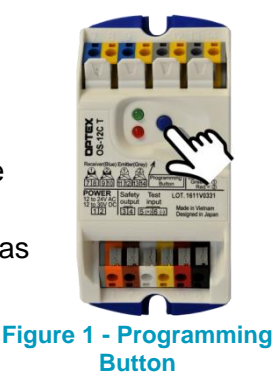